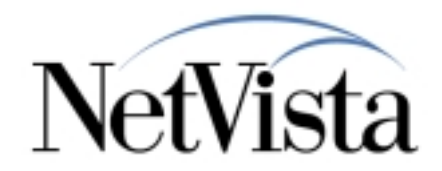

# *IBM NetVista Thin Client Manager*

*Operations Utility*

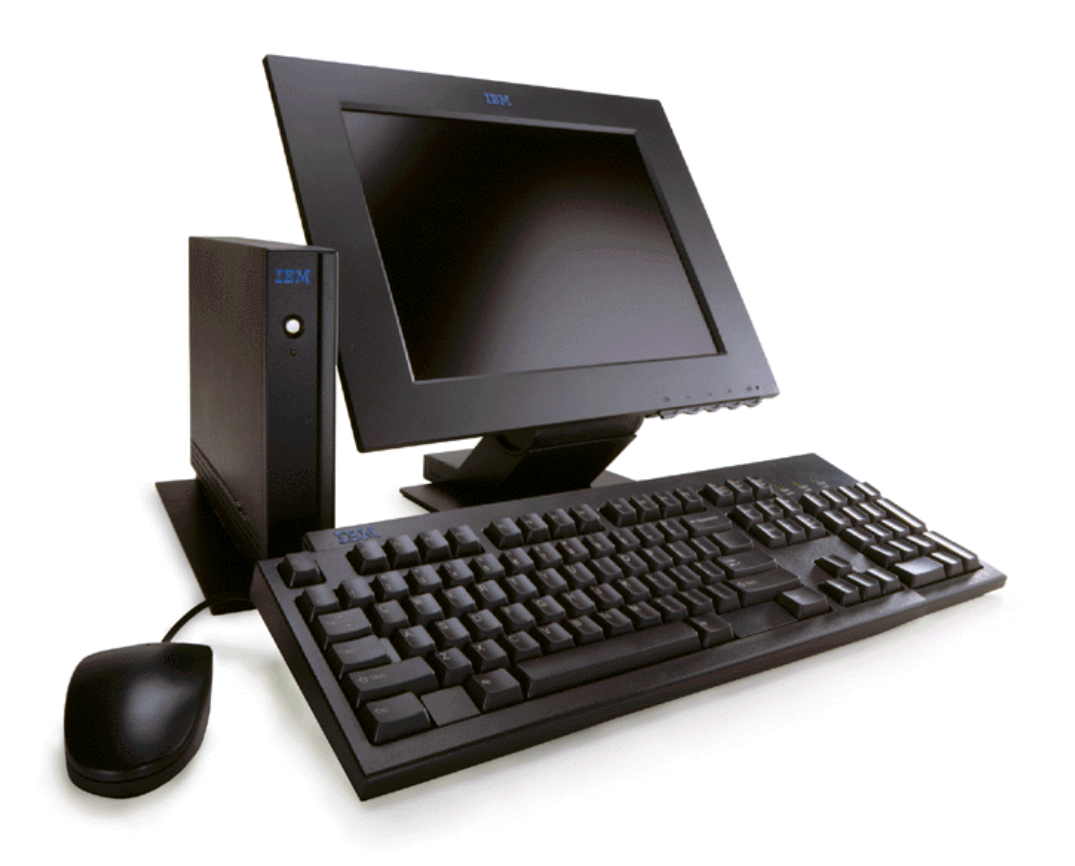

**5/18/00**

*IBM NetVista Thin Clients Access for today, flexibility for tomorrow*

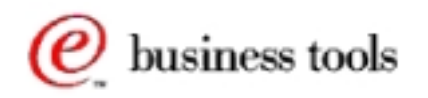

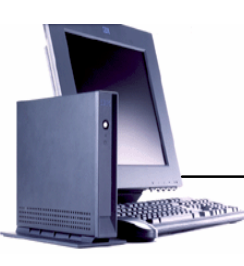

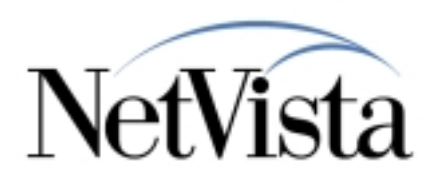

- **Intended for use by Service, Marketing, and Administrators**
- **Java application that runs on NT 4.0 or NT 4.0 TSE**
- **Used to Remotely manage Thin Client Express** 
	- **Assists with Flash Card Updates and Reflash**
	- **Migration of Thin Client Express to our Flagship NSM product**
	- **Simple operations such as reboot and wake on LAN**

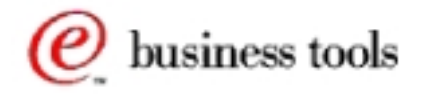

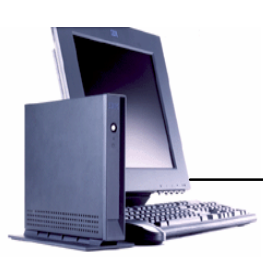

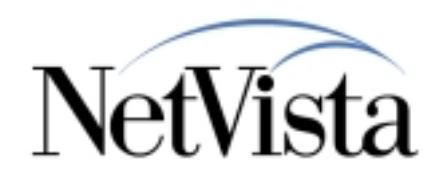

## *Main Console*

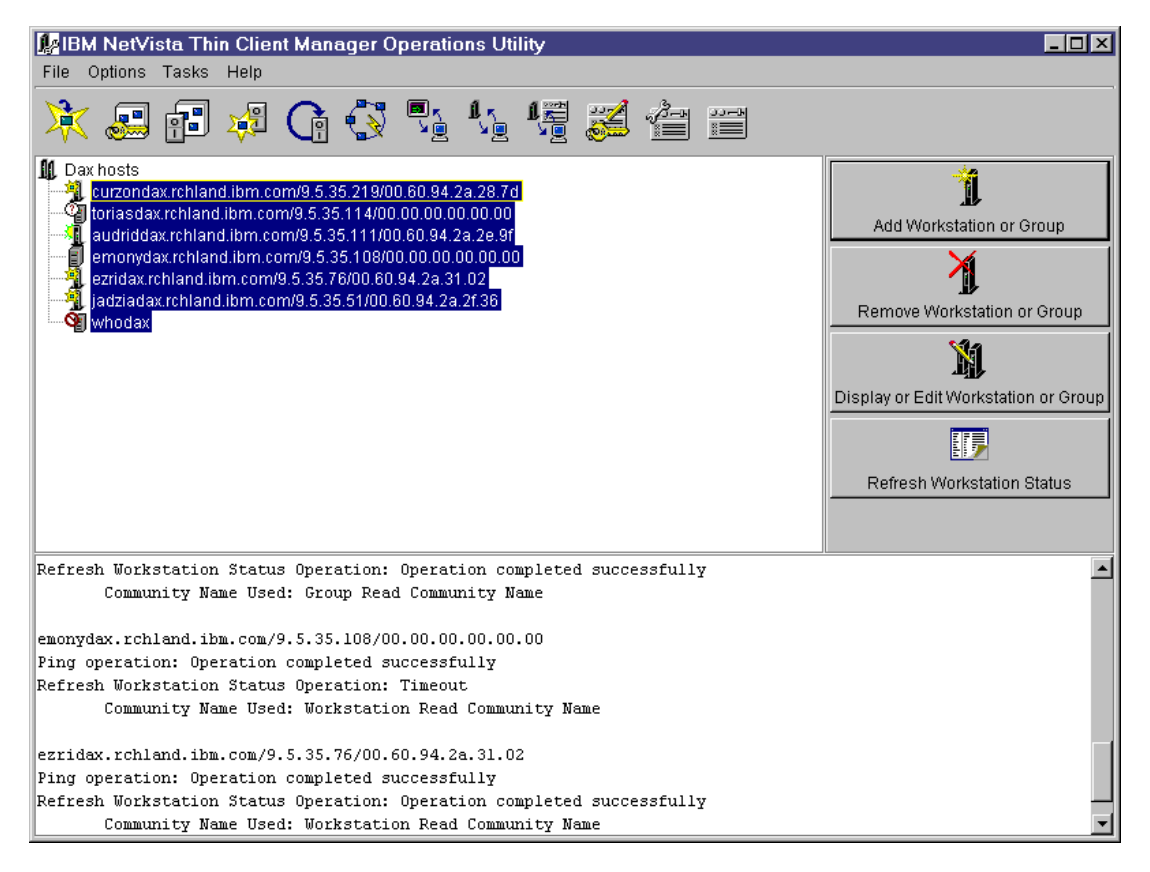

#### **Create or open workstation list**

- **Select workstations in list to manage**
- **Refresh status of selected workstations**
- **Select task to perform on selected workstations**

vusiness tools

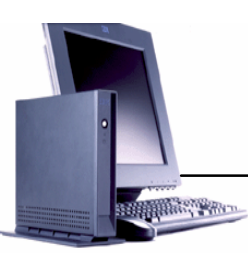

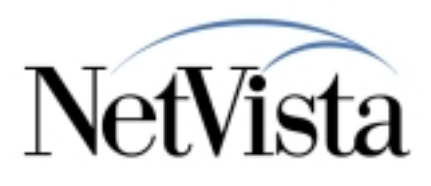

## *Screen Captures*

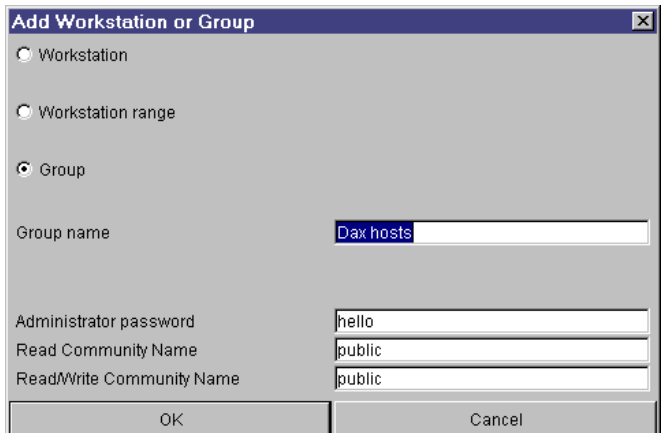

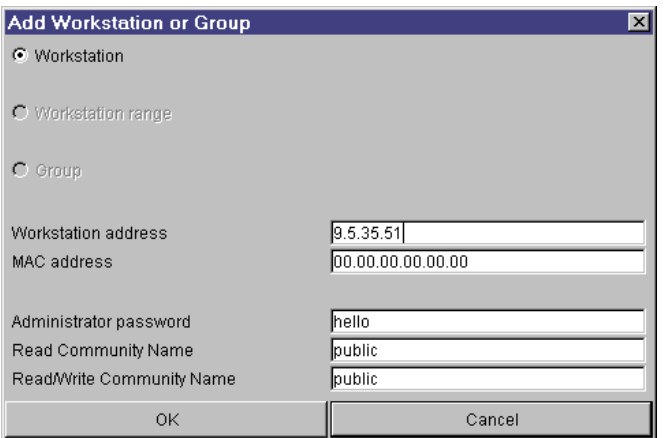

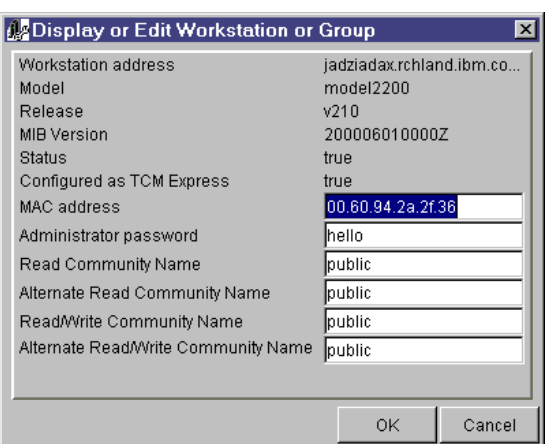

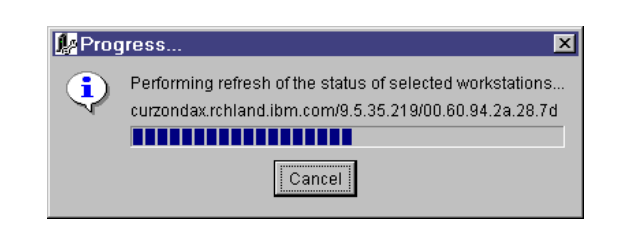

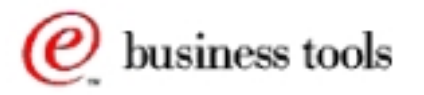

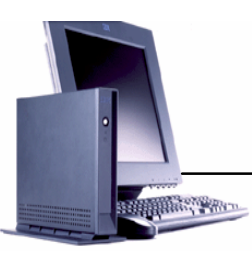

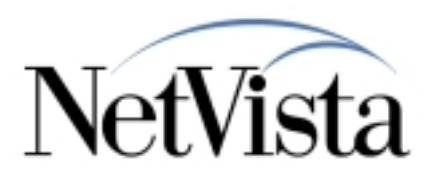

## *Screen Captures*

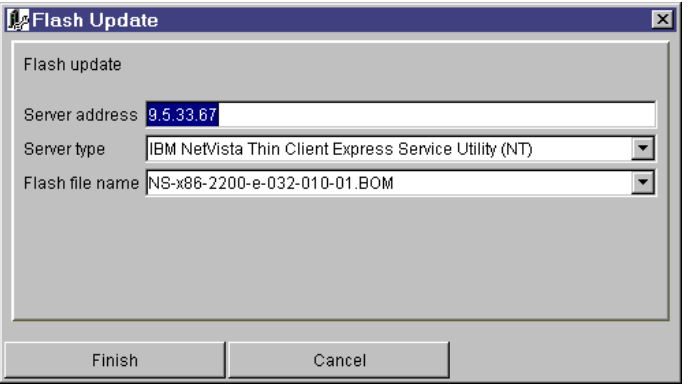

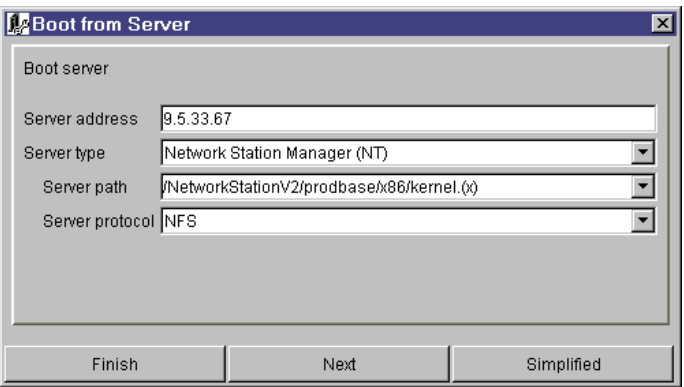

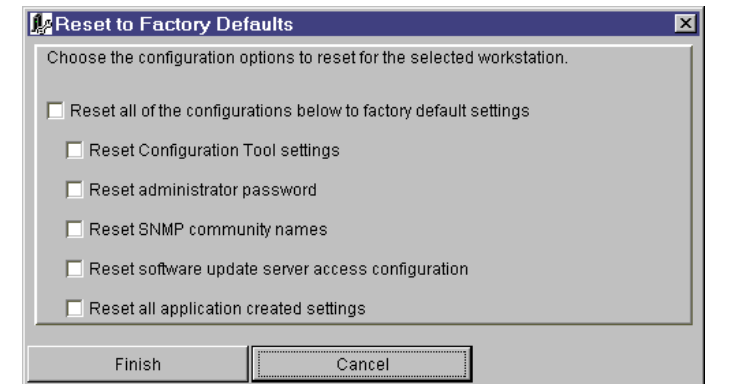

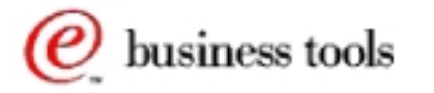

*IBM NetVista Thin Clients*

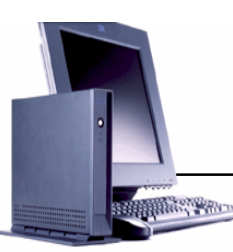

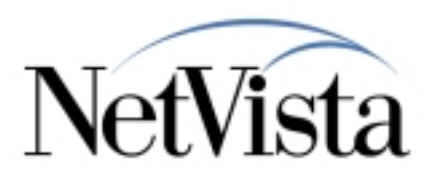

 *Managing Thin Client Express*

#### **Act as a remote "Power Switch" to the Thin Client Express**

- **Shutdown**
- **Reboot**
- **Wake On LAN**
- **Remotely sets the NS Boot settings for the Thin Client Express**
	- **Boot from Flash**
	- **Boot from Server**
	- **Authenticate from Server**

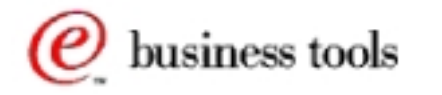

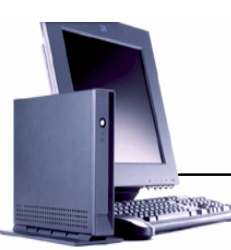

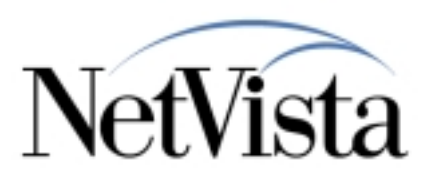

 *Managing Thin Client Express*

#### **Set the Thin Client Express to perform a Flash Update on next boot**

- **Note, the Thin Client Express Service Utility provides the flash image for this update**
- **Perform Backup/Restore of Configuration files** 
	- **Useful for cloning workstations**

## **And more...**

- **Start / Stop Telnet Daemon**
- **Start / Stop FTP Daemon**
- **Change Remote Access Configuration**
- **Grant or Deny Access to Configuration Tool**
- **Reset to Factory Defaults**

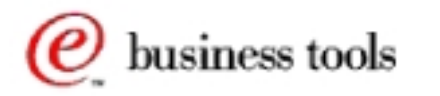

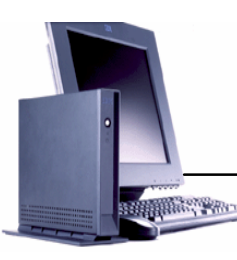

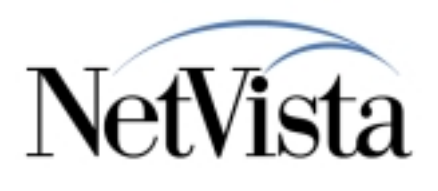

## *Usage Notes*

- **Reboot the Thin Client Express after the following tasks in order for them to take effect**
	- **Flash Update**
	- **Authenticate from Server**
	- **Boot from Server**
	- **★ Boot from Flash**
	- **Change Remote Access Configuration**
	- **Grant / Deny Access to Configuration Tool**
	- **Reset to Factory Defaults (some portions are immediate)**
- **Considerations for "Boot from Server" task**
	- **The boot server specified in the Simplified menu will be used as the workstation configuration server and the authentication server.**
	- **From the Advanced menu you cannot use Flash as the workstation configuration server.**

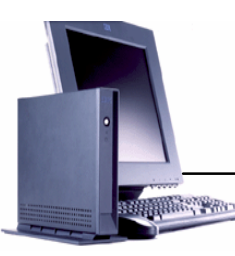

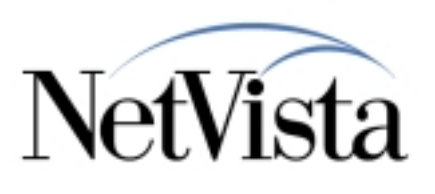

## *Usage Notes*

## **Considerations for "Authenticate from Server" task**

- **The authentication server specified in the Simplified menu will also be used as the workstation configuration server.**
- **When using this task you will always boot from flash. If you wish to boot from a server, use the Advanced option of the Boot from Server task.**
- **From the Advanced menu you cannot use Flash as the workstation configuration server.**

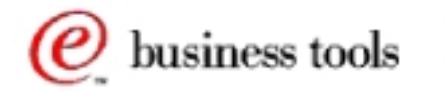

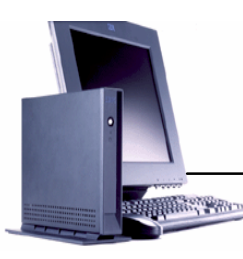

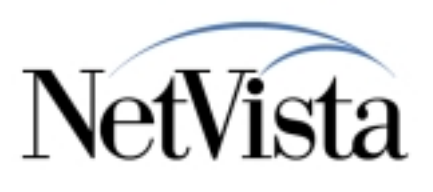

## *Known Problems*

#### **Change Remote Access Authorization**

**After values have been set for the administrator password and the SNMP community names through the Change Remote Access Authorization task they can be changed but not removed completely.** 

## ► Stop or Start FTP Daemon

- **After performing a back up of configuration files, use the Stop or Start FTP Daemon to stop the FTP daemon. In this situation a reboot is necessary for the daemon to be stopped.**
- **Workstation status not accurate on the utility running on an international Windows NT system**
	- **The workstation icon and fly-over text indicate that a workstation is turned on after a refresh status is attempted**

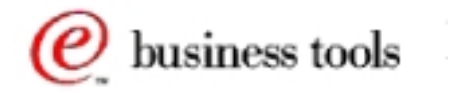

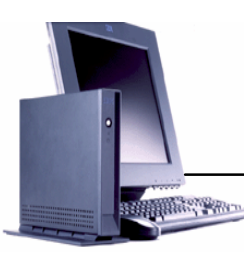

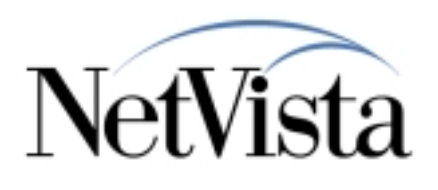

 *Future Enhancements*

- **The TCM Operations Utility will be incorporated into the upcoming release of the Thin Client Manager (TCM)**
- **WBT management will be supported**
- **Additional changes to support Thin Client Express enhancements**

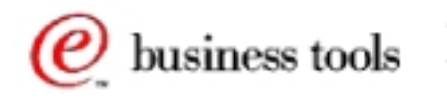